### Framework & Coding

Einleitung in das Framework von Orxonox

### Installation – Libraries

**@** = @ jo@ubuntu: ~

jo@ubuntu:~\$ sudo apt-get install build-essential cmake libogre-dev libenet-dev libvorbis-dev libalut-dev libcegui-mk2-dev tcl-dev libboost-date-time-dev libboo st-filesystem-dev libboost-thread-dev liblua5.1-0-dev subversion libtolua-dev li btolua++5.1-dev

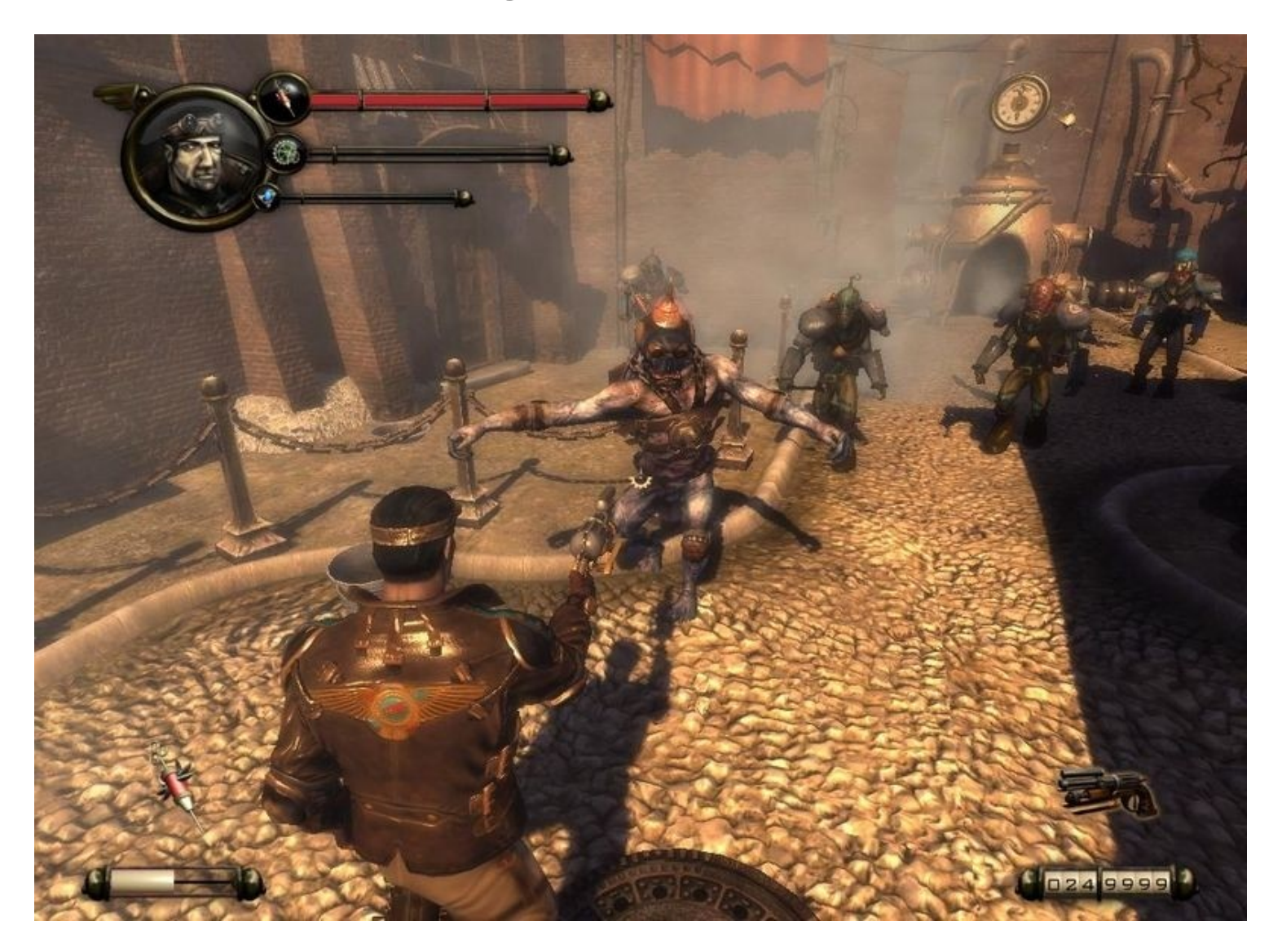

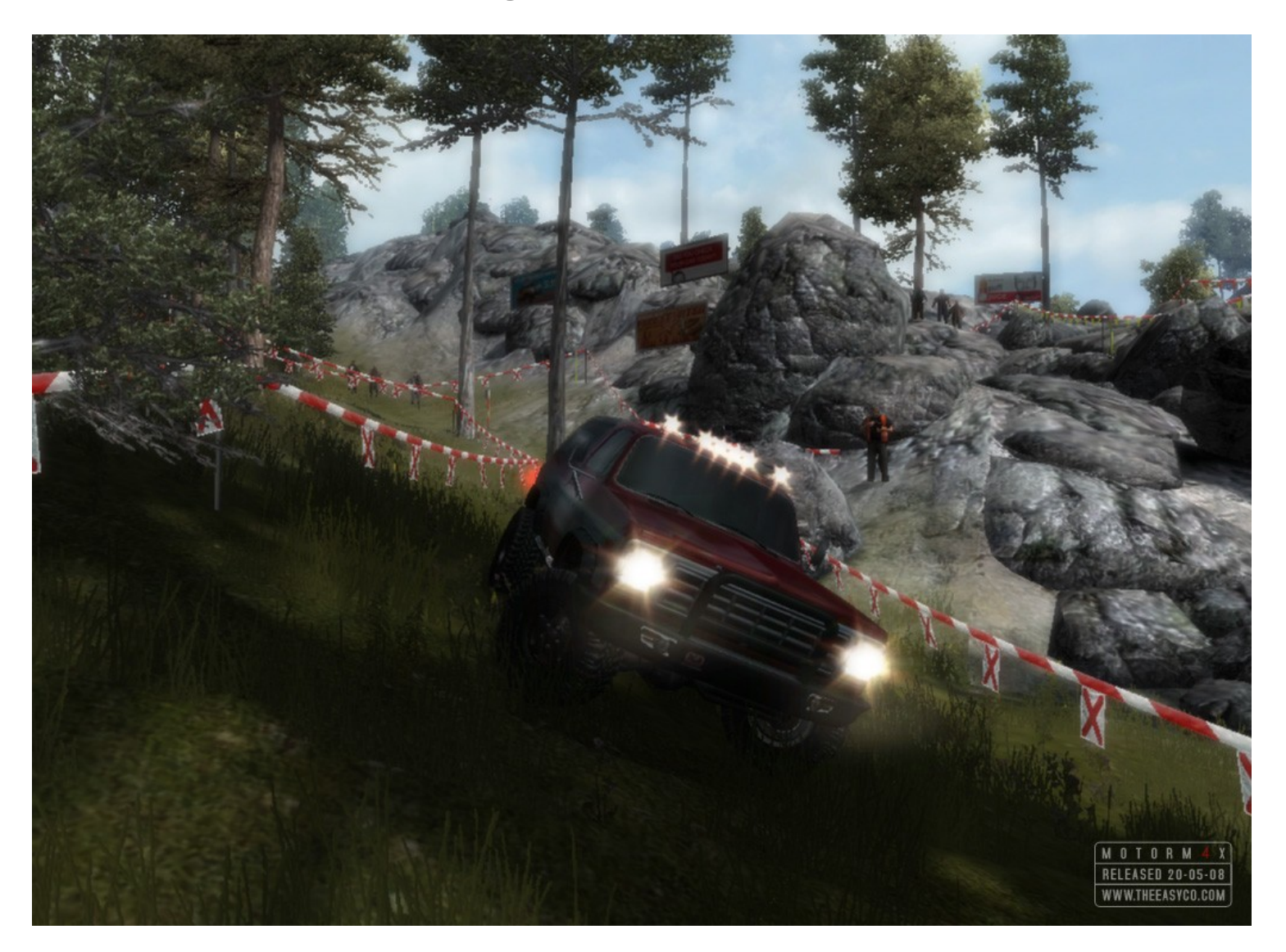

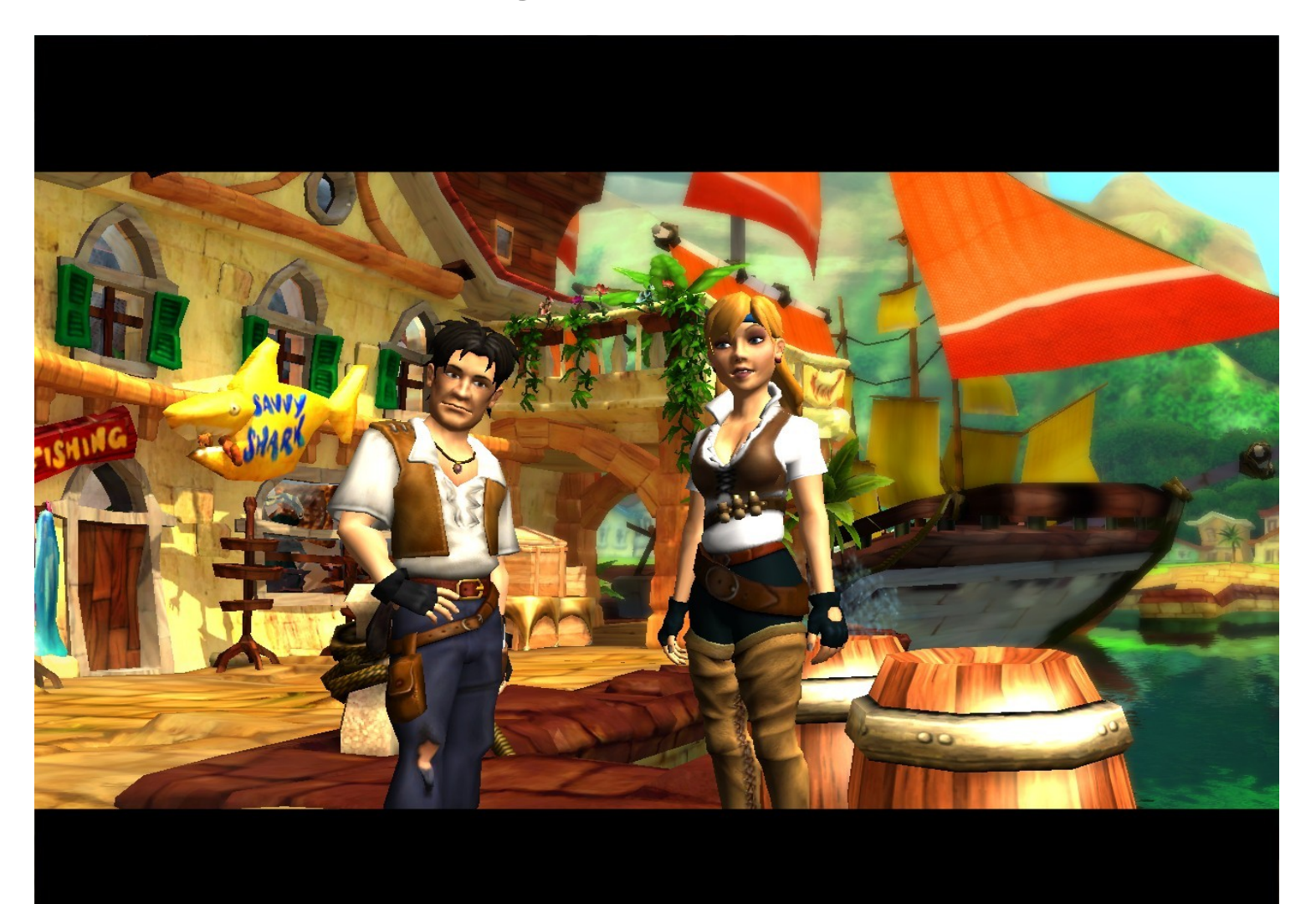

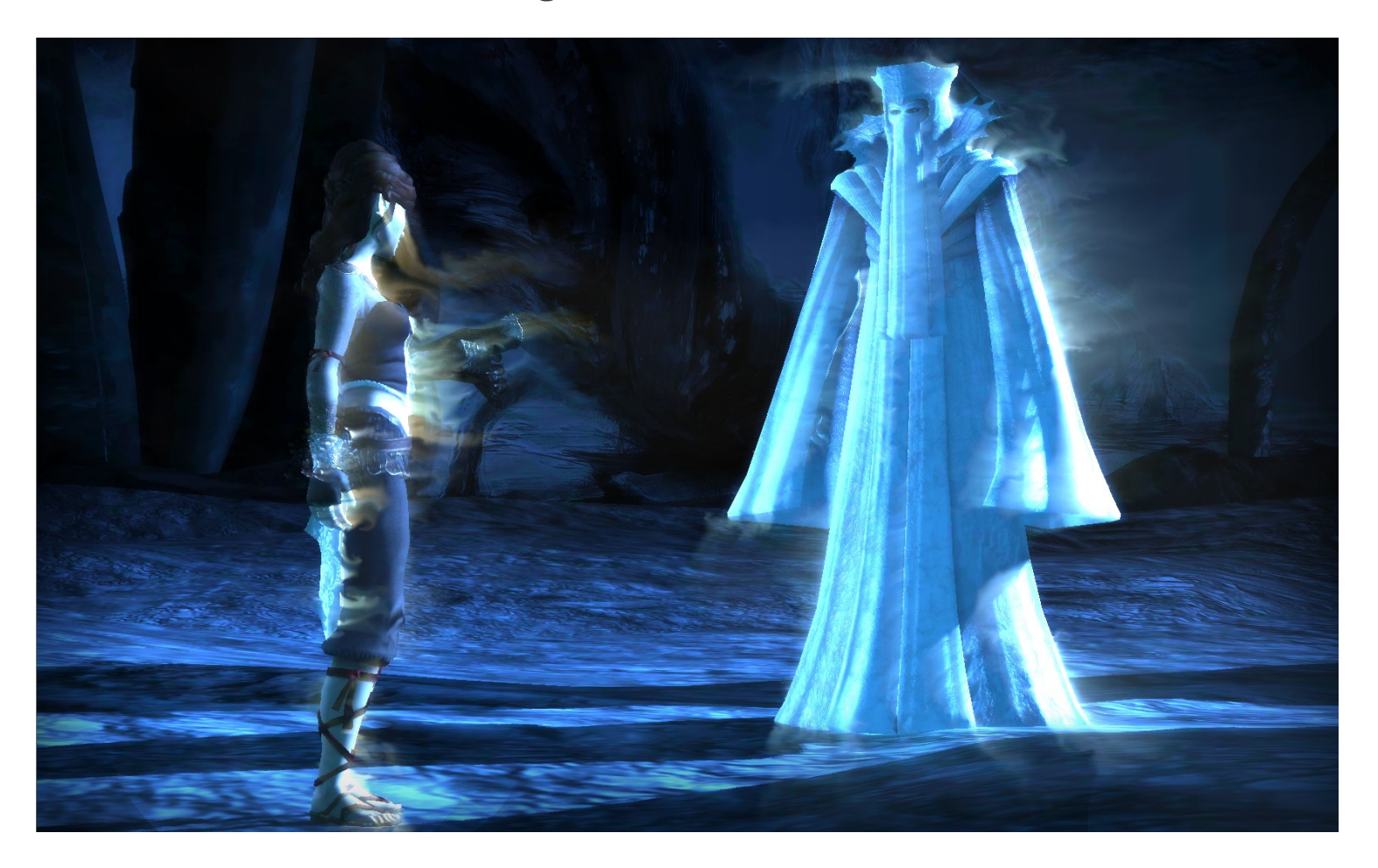

#### CEGui (GUI-Engine)

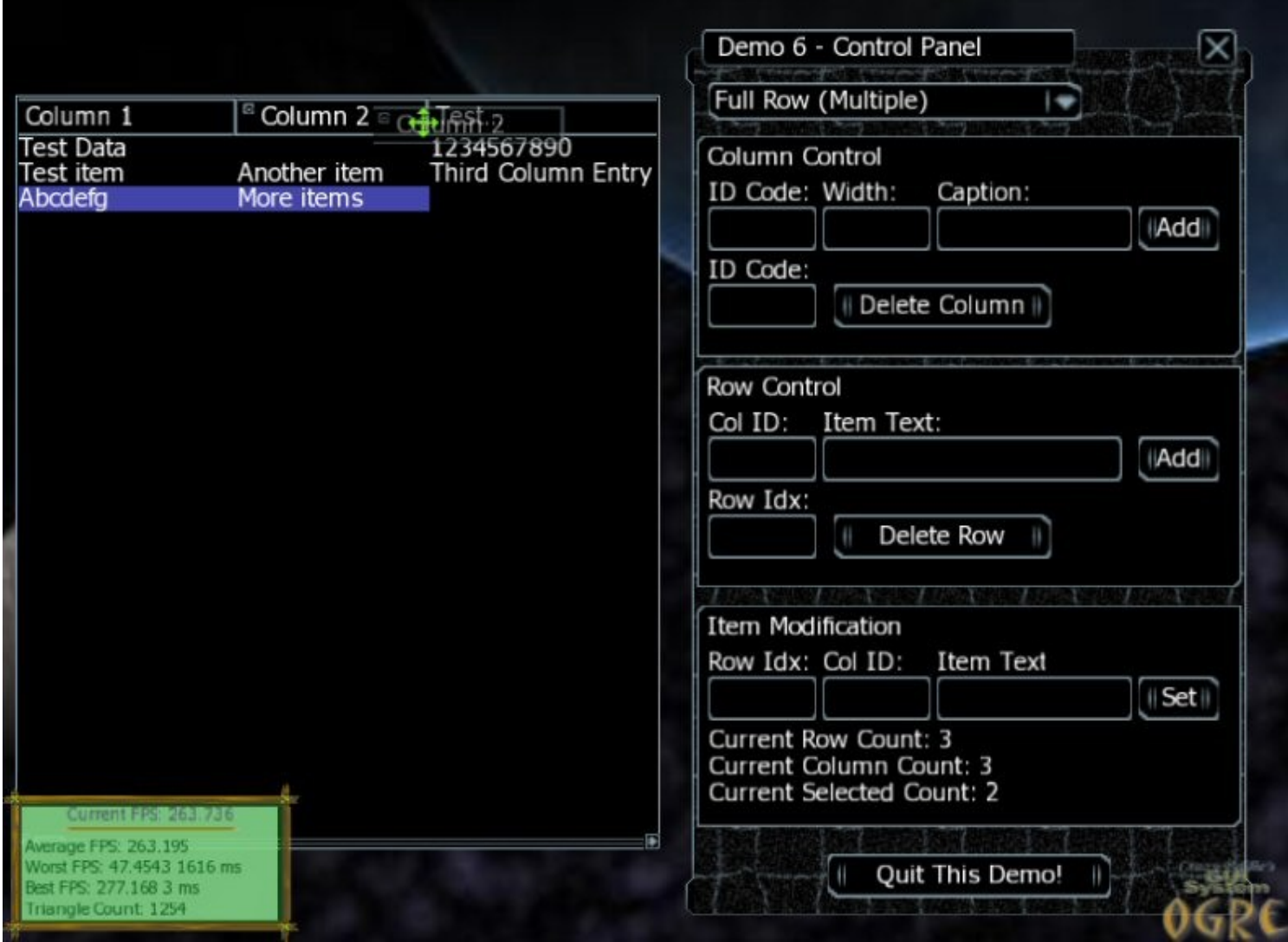

#### CEGui (GUI-Engine)

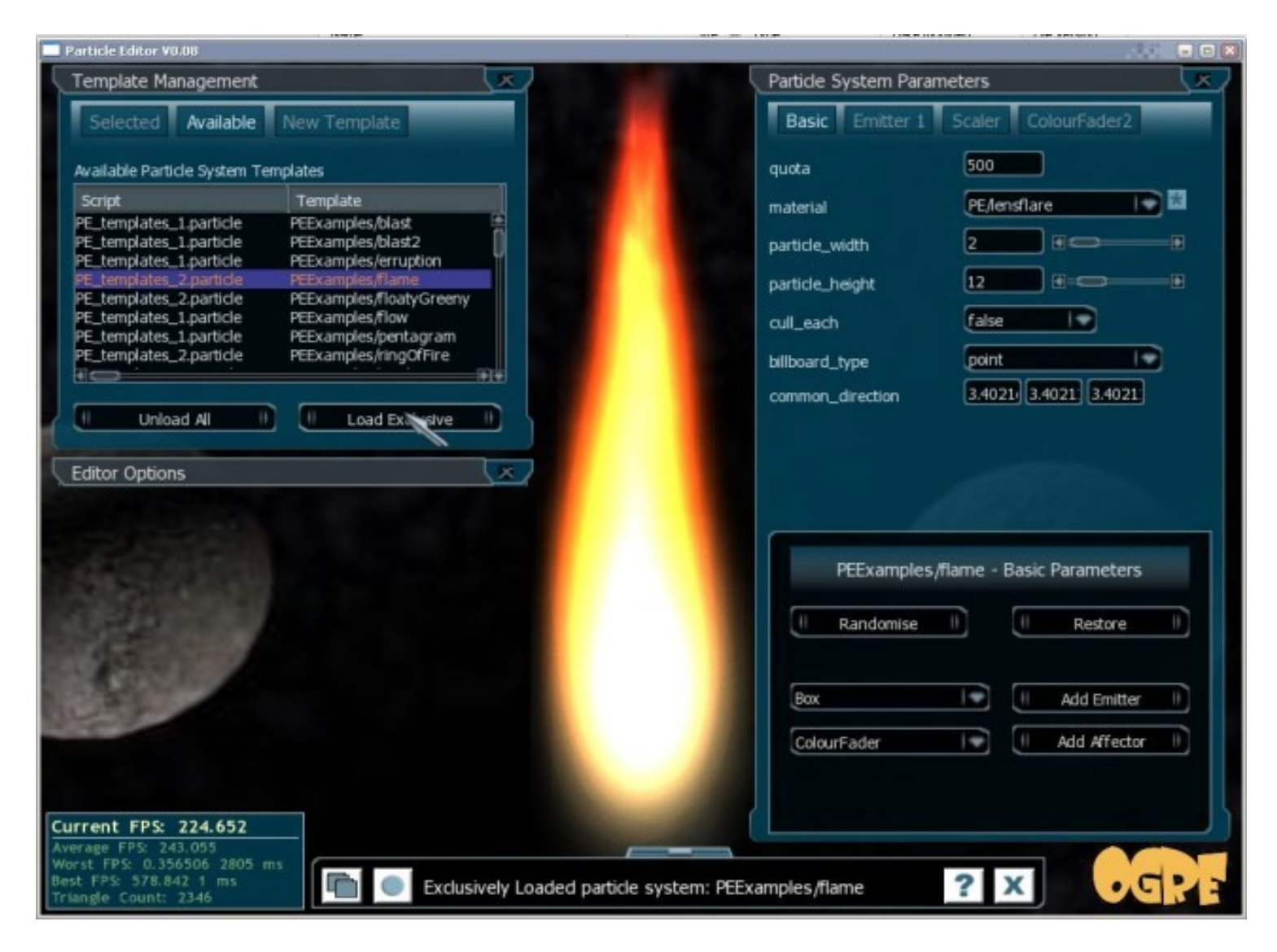

Bullet (Physikengine)

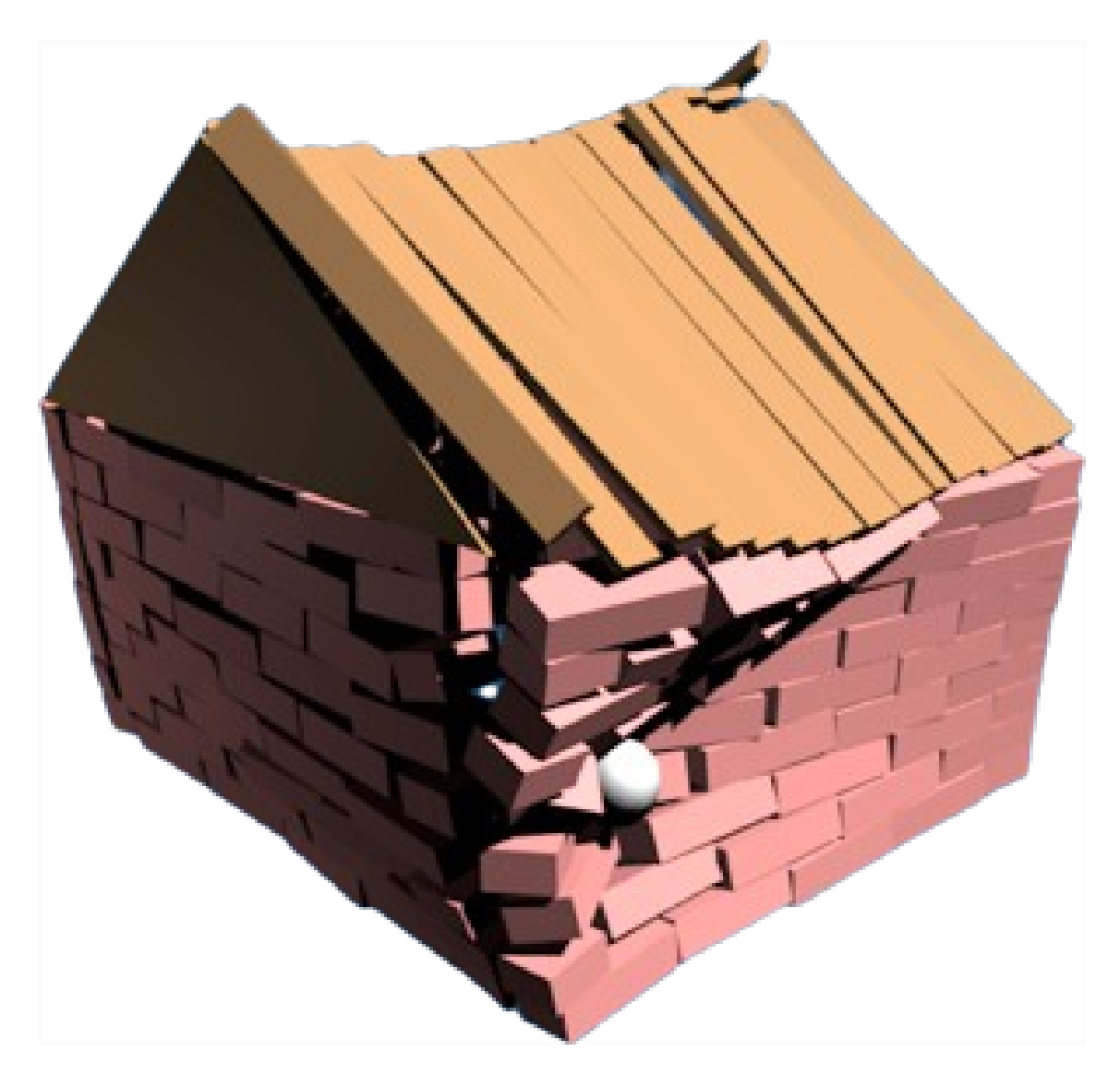

### Installation - Content

**B** o jo@ubuntu: ~/orxonox

jo@ubuntu:~/orxonox\$ svn co https://svn.orxonox.net/game/data/trunk data\_extern

K

### Installation - Code

**C** io@ubuntu: ~/orxonox

jo@ubuntu:~/orxonox\$ svn co http://svn.orxonox.net/game/code/trunk

## Installation – Build Ordner

**O** io@ubuntu:~

jo@ubuntu:~\$ mkdir build

jo@ubuntu:~/orxonox\$ cd build

**O** io@ubuntu: ~/orxonox

### Installation - CMake

**O C** jo@ubuntu: ~/orxonox/build

jo@ubuntu:~/orxonox/build\$ cmake -G"Eclipse CDT4 - Unix Makefiles" ../trunk

# CMake

- Findet die benötigten Libraries
- Erstellt ein Makefile
- Kann IDE-Projekt-Dateien erstellen

### Installation - Make

**O** o jo@ubuntu: ~/orxonox/build jo@ubuntu:~/orxonox/build\$ make -j4

# Verzeichnisstruktur - Build

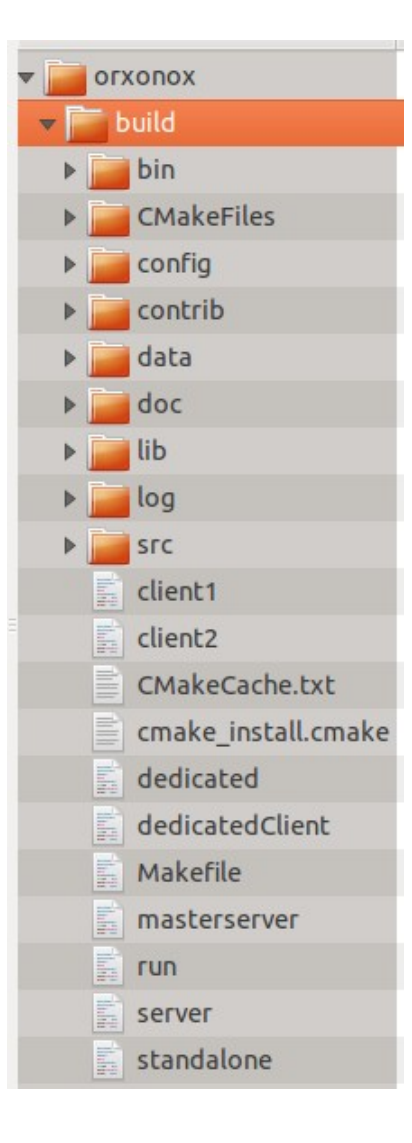

- bin: Executables
- config: Config-Files

• log: Output

• run: Startet Orxonox (runscript)

# Verzeichnisstruktur - Trunk

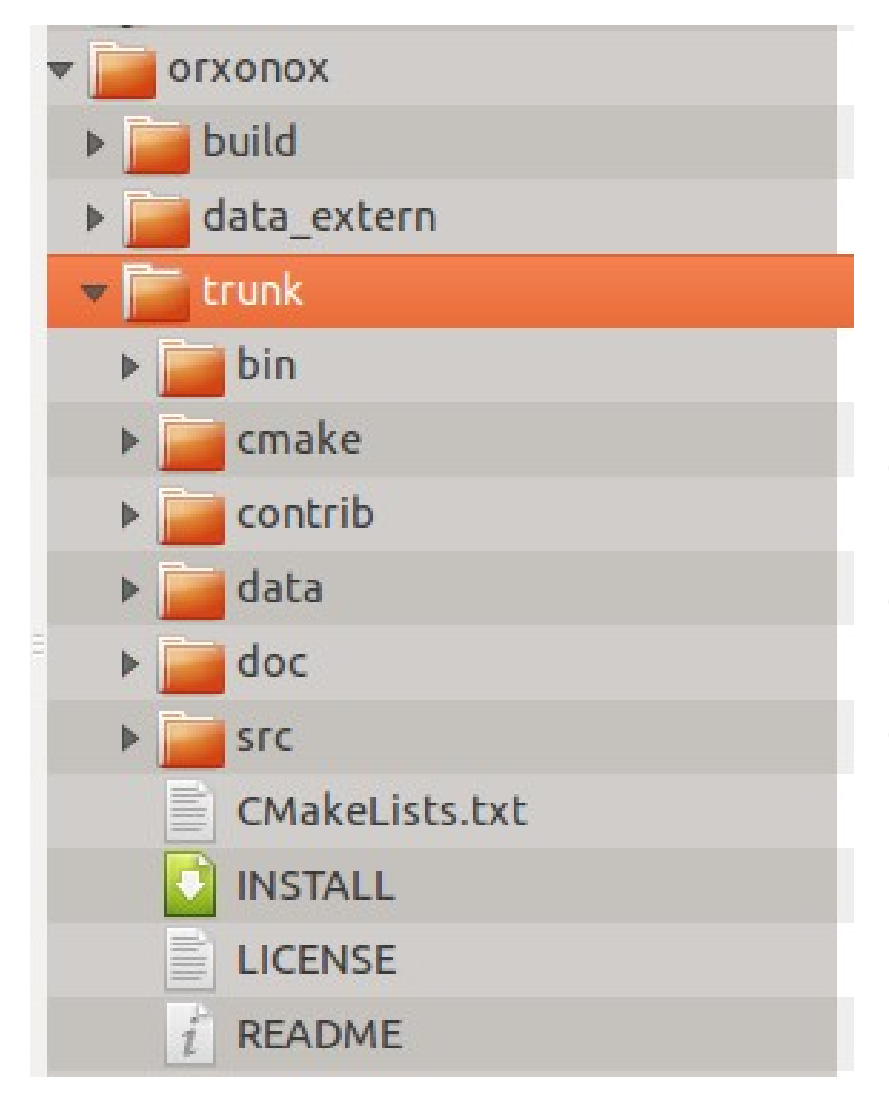

- cmake: CMake Scripts
- data: XML und Lua Scripts
- src: Quellcode

**Struktur** 

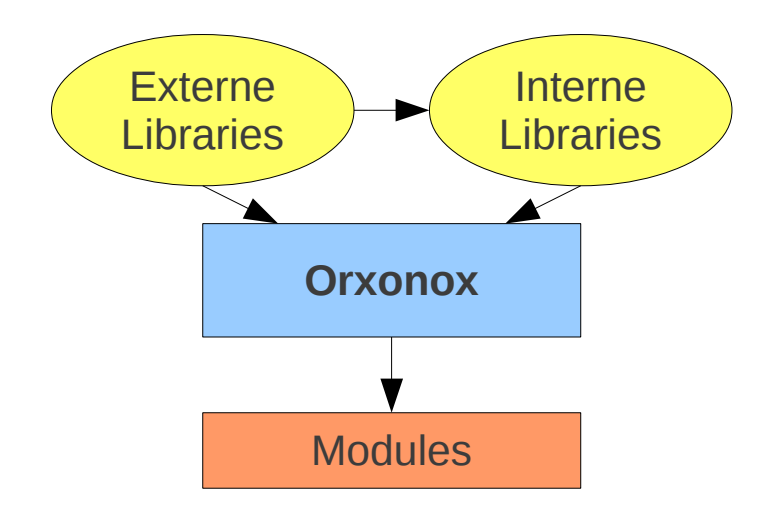

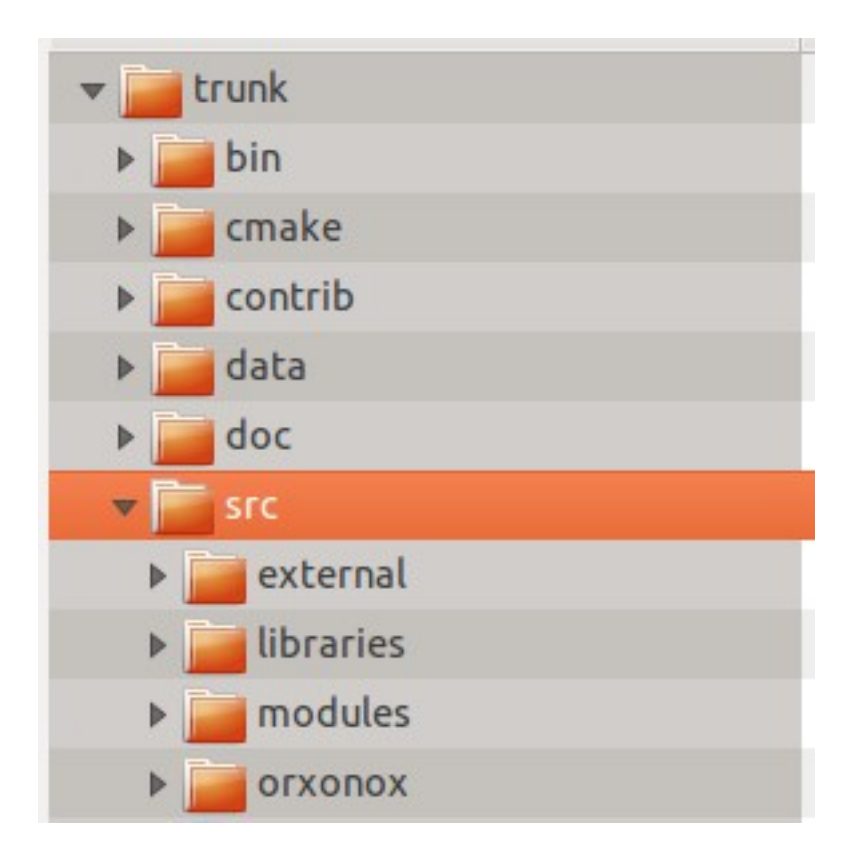

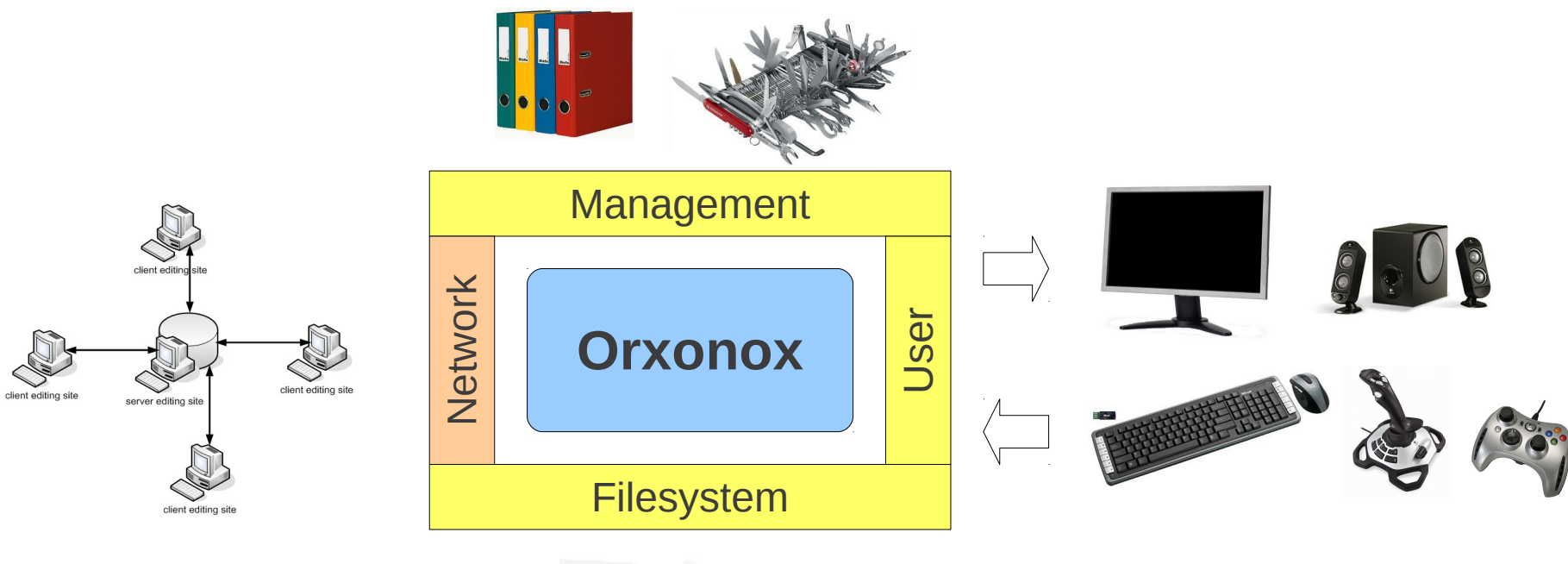

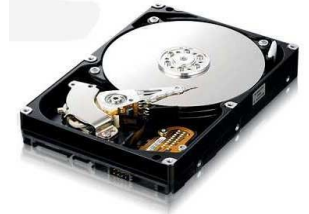

# Objekteigenschaften - Raum

- jedes Objekt, dass im Level einen Ort hat, erbt von der Basisklasse "Worldentity".
	- jedes Objekt, das man sehen kann
- Worldentity: Punkt und Vektor im Raum
- Woldentities:
	- Statisch: StaticEntity (z.B. eine Spacestation)
	- Beweglich: MovableEntity (z.B. ein Projektil)
	- Kontrolliert: ControllableEntity (z.B. ein Spaceship)

#### Worldentities: Definition

• Worldentities können aneinander "attached" werden, d.h. man kann kann sie zusammenhängen. Die Position des angehängten Objekts (Child) ist dann relativ zur Position und Rotation des Basisobjekts (Parent).

Worldentities: Attachen

• Absolute Position im Raum (Parent):

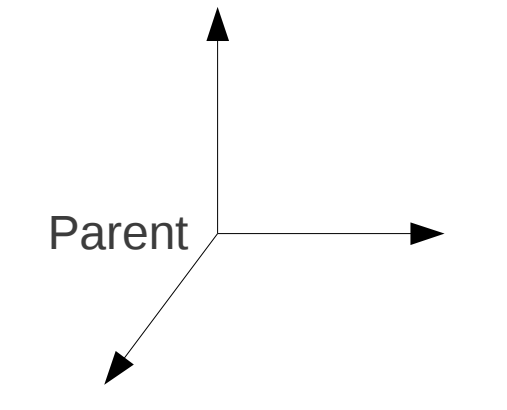

Worldentities: Attachen

• Relative Position im Raum (Child):

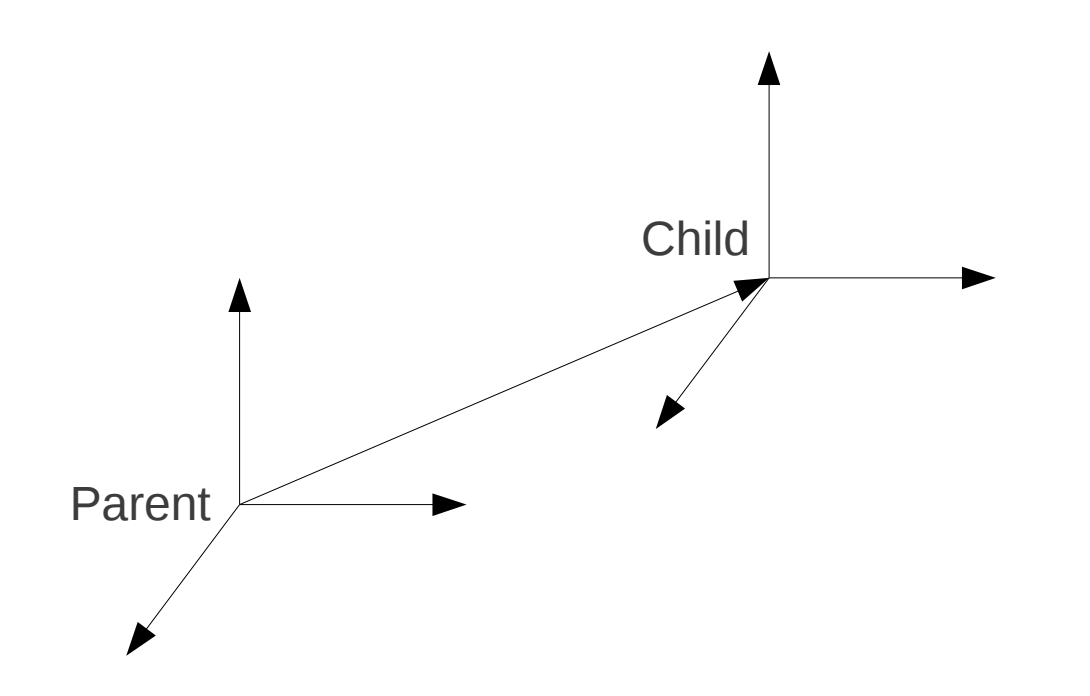

Worldentities: Attachen

● Rotation des Child:

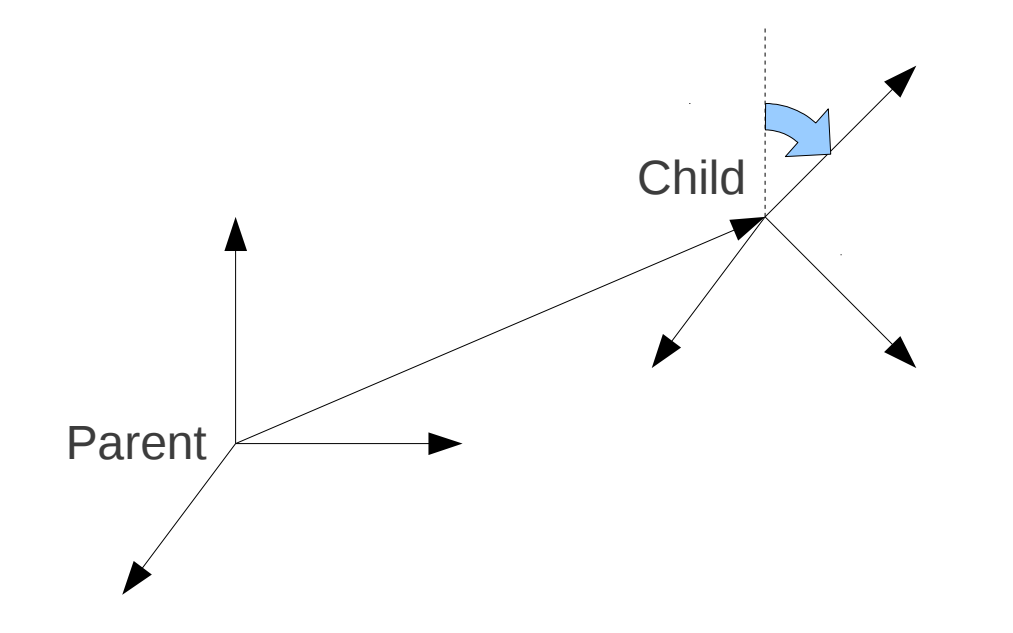

Worldentities: Attachen

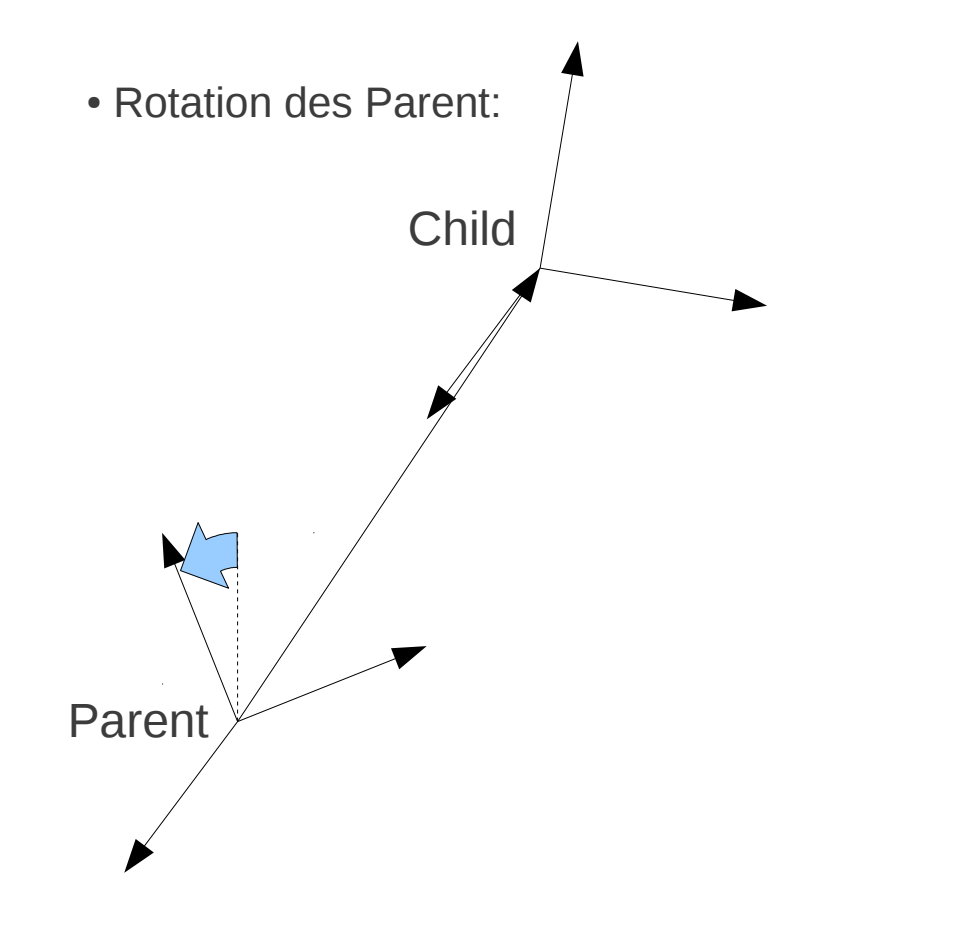

# Objekteigenschaften - Zeit

- ein Objekt ändert sich in der Zeit -> es muss vom Interface Tickable erben.
- Klassen die von Tickable erben, erben die Funktion tick(float dt).
- ein Frame wird gerendert -> tick(dt) wird aufgerufen
- dt: die Zeit seit dem letzten Aufruf von tick(dt)

# Objektmodellierung

- is–a–Relation:
	- ein Spaceship ist ein Worldentity
	- Meachnismus: Vererbung
- has–a–Relation:
	- "ein Spaceship hat Waffen, einen Antrieb, ..."
	- Mechanismus: Pointer auf ein anderes Objekt

### Klassenhierarchie

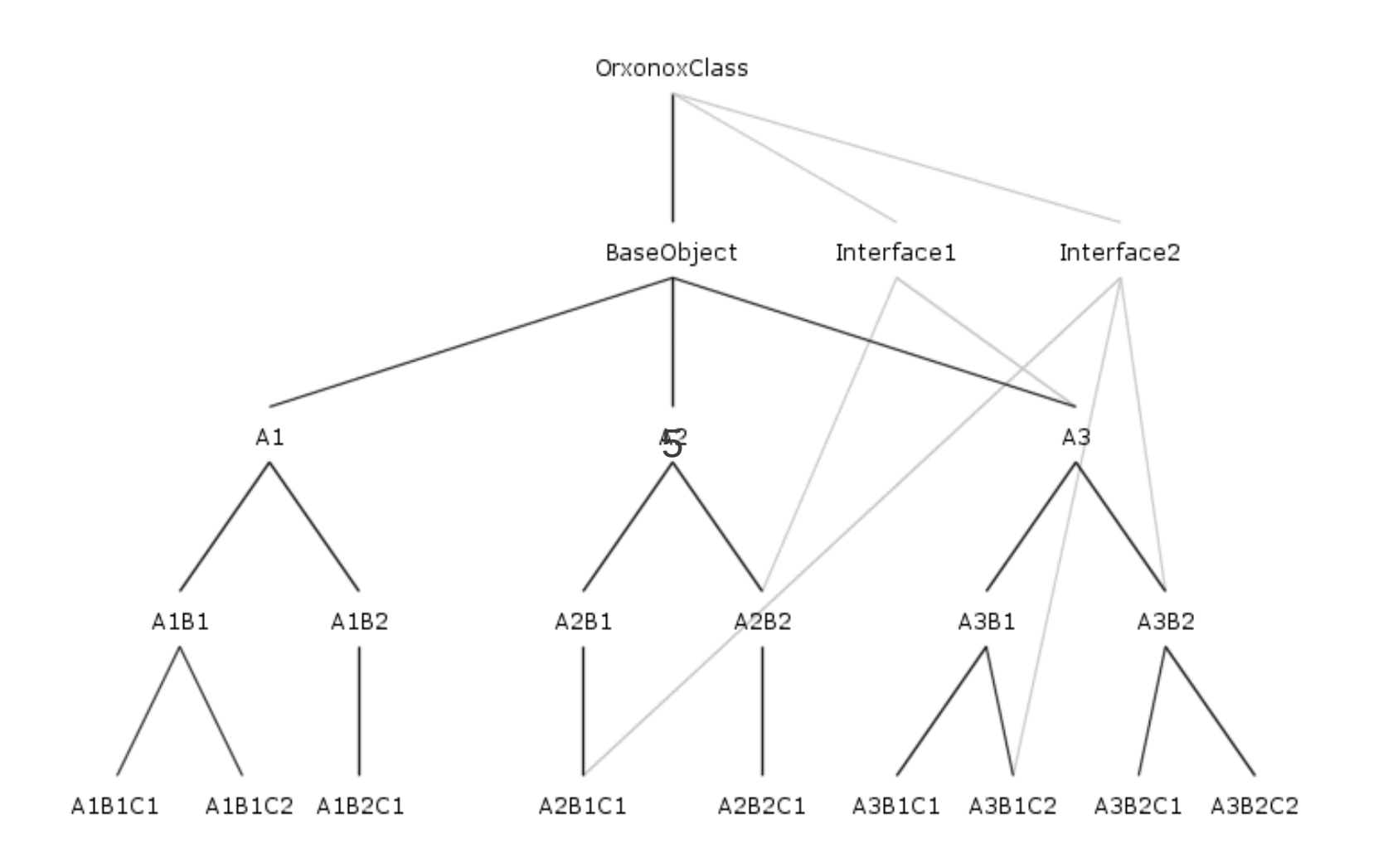

## Klassenhierarchie - OrxonoxClass

- alle Klassen und Interfaces erben von **OrxonoxClass**
- notwendig für das Funktionieren des Frameworks -> Servicefunktionalität

# Klassenhierarchie - Baseobject

- Basisklasse aller "Objects" in Orxonox
- Objects:
	- Können in ein Level geladen werden.
	- Werden am Ende des Levels wieder gelöscht.

# Klassenhierarchie - Baseobject

- Basisklasse aller "Objects" in Orxonox
- Objects:
	- Können in ein Level geladen werden.
	- Werden am Ende des Levels wieder gelöscht.

#### Beispielklasse: CMakeLists.txt

- Wir erstellen zwei neue Dateien, MyClass.cc (das Source-File) sowie MyClass.h (das Header-File).
- Im gleichen Ordner in dem wir die Files erstellt haben, suchen wir die Datei "CMakeLists.txt" und suchen nach einer Liste von anderen Source-Files. Dort Tragen wir MyClass.cc an einer beliebigen Stelle ein.
- Dadurch wird sichergestellt, dass unser neues File kompiliert wird.

#### Beispielklasse: Header

• Im Header-File Deklarieren wir die neue Klasse:

```
class MyClass : public MovableEntity
{
     public:
         MyClass(BaseObject* creator);
         virtual ~MyClass();
         virtual void tick(float dt);
```
};

- Unsere Klasse erbt also von MovableEntity (ein bewegliches WorldEntity).
- Da MovableEntity ausserdem vom Interface Tickable erbt, erbt auch unsere Klasse die Tick-Funktion.

#### Beispielklasse: Source

• Im Source-File Implementieren wir das Grundgerüst der neuen Klasse:

```
MyClass::MyClass(BaseObject* creator)
{
}
MyClass::~MyClass()
{
}
void MyClass::tick(float dt)
{
}
```
#### Beispielklasse: CreateFactory

• Zuerst müssen wir eine Factory erstellen, damit unsere Klasse vom Framework erkannt und auch über XML geladen werden kann:

```
CreateFactory(MyClass);
MyClass::MyClass(BaseObject* creator)
{
}
MyClass::~MyClass()
{
}
void MyClass::tick(float dt)
{
}
```
#### Beispielklasse: RegisterObject

• Als nächstes müssen wir direkt zu Beginn des Constructors unser Objekt registrieren:

```
CreateFactory(MyClass);
MyClass::MyClass(BaseObject* creator)
\{RegisterObject(MyClass);
}
MyClass::~MyClass()
{
}
void MyClass::tick(float dt)
{
}
```
#### Beispielklasse: Creator

• Ausserdem müssen wir den creator-Pointer an die Basisklasse weitergeben. Er übermittelt den Kontext, in dem ein Objekt erzeugt wurde:

```
CreateFactory(MyClass);
MyClass::MyClass(BaseObject* creator) : MovableEntity(creator)
\left\{ \right.RegisterObject(MyClass);
}
MyClass::~MyClass()
{
}
void MyClass::tick(float dt)
{
}
```
#### Beispielklasse: SUPER

• Damit nicht nur die Tick-Funktion von MyClass aufgerufen wird, sondern auch weiterhin der Tick von MovableEntity, müssen wir den Aufruf der Tick-Funktion an die Basisklasse weiterleiten:

```
CreateFactory(MyClass);
MyClass::MyClass(BaseObject* creator) : MovableEntity(creator)
\left\{ \right.RegisterObject(MyClass);
}
MyClass::~MyClass()
{
}
void MyClass::tick(float dt)
{
     SUPER(MyClass, tick, dt);
}
```
#### Beispielklasse: orxout()

• Schlussendlich wollen wir noch etwas (sinnlose) Action in die Klasse bringen, daher geben wir in jedem Tick einen Text in die Konsole aus:

```
CreateFactory(MyClass);
MyClass::MyClass(BaseObject* creator) : MovableEntity(creator)
\left\{ \right.RegisterObject(MyClass);
}
MyClass::~MyClass()
{
}
void MyClass::tick(float dt)
{
     SUPER(MyClass, tick, dt);
     orxout() \ll "Hello World" \ll endl;
}
```
## Grafik & XML Demo

- Models
- Billboard
- Particle Effects

#### XML

- XML ist eine textbasierte Sprache, die die Interaktion zwischen verschiedenen Programmen und menschlichen Autoren ermöglicht.
- XML ermöglicht die Beschreibung von Attributen und Objekten.
- XML weist die selbe Form wie HTML auf.
- Wir verwenden XML, um Levels und andere Ansammlungen von Klassen (z.B. HUDs) zu beschreiben.
- Beispiel:

```
<MyClass myvalue="1" myothervalue="Hello World">
    <subclasses>
         <OtherClass somevalue="1.111" />
         <OtherClass somevalue="2.222" />
    </subclasses>
</MyClass>
```
#### XMLPort

- XMLPort ist unser Interface zwischen XML und C++.
- In XMLPort wird definiert, welche Objekte und Attribute in XML beschrieben werden können. Ausserdem werden Funktionen definiert, um diese Attribute lesen und schreiben zu können.
- Für jeden Wert braucht es ein Paar von set- und get-Funktionen. Die set-Funktion setzt den Wert im Objekt, die get-Funktion liest ihn aus.

```
● Beispiel:
void MyClass::XMLPort(...)
{
    SUPER(MyClass, XMLPort, ...);
    XMLPortParam(MyClass, "myvalue", setValue, getValue, xmlelement, mode);
    XMLPortParam(MyClass, "myothervaluevalue", setOtherValue, get...
    XMLPortObject(MyClass, OtherClass, "subclasses", addSubclass, getSubclass, xmlelement, mode);
}
```